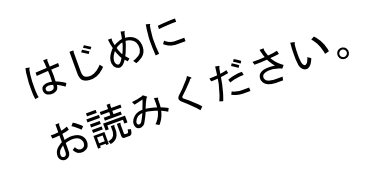

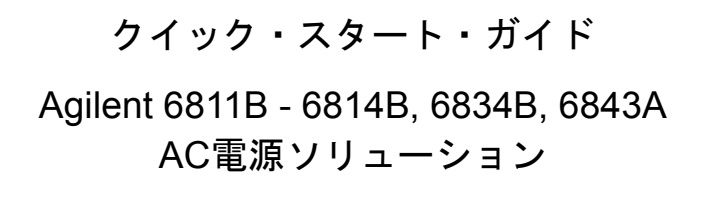

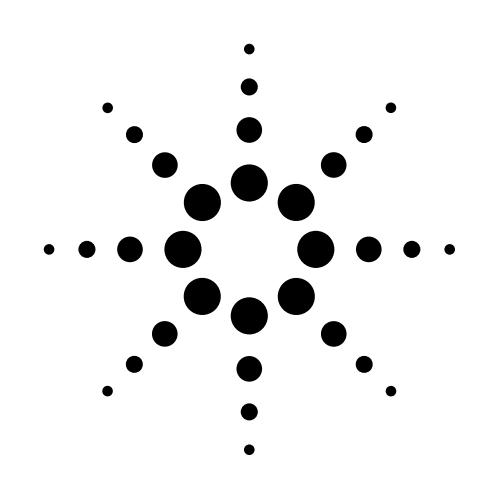

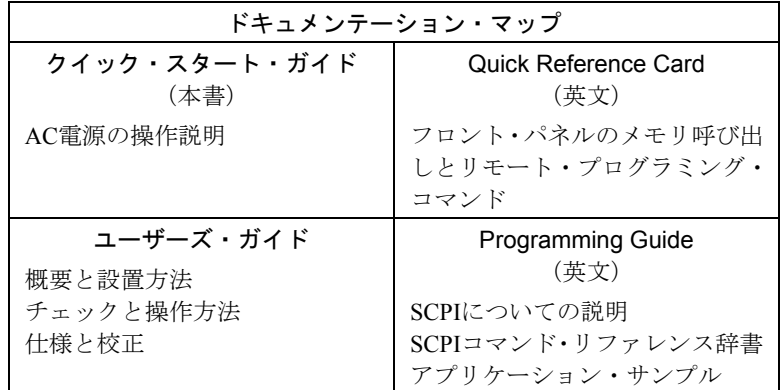

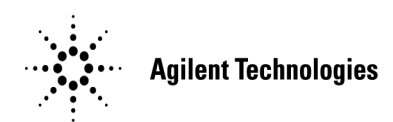

Agilent Part No. 5962-8101J

Printed in USA: 2000年8月

本書は"Quick Start Guide Agilent Technologies Models 6811B - 6814B, 6834B, and 6843A AC Power Solutions" (Part No. 5962-0883) (Printed in USA, April 2000)を翻訳したものです。

原 典

詳細は上記の最新マニュアルを参照して下さい。

# • 本書に記載した内容は、予告なしに変更することがあります。 • 当社は、お客様の誤った操作に起因する損害については、責任を負いかねますのでご了承くだ さい。 • 当社では、本書に関して特殊目的に対する適合性、市場性などについては、一切の保証をいた しかねます。 • また、備品、パフォーマンス等に関連した損傷についても保証いたしかねます。 • 当社提供外のソフトウェアの使用や信頼性についての責任は負いかねます。 • 本書の内容の一部または全部を、無断でコピーしたり、他のプログラム言語に翻訳することは 法律で禁止されています。 ● 本製品パッケージとして提供した本マニュアル、フレキシブル・ディスクまたはテープ・カー トリッジは本製品用だけにお使いください。プログラムをコピーをする場合はバックアップ用 だけにしてください。プログラムをそのままの形で、あるいは変更を加えて第三者に販売する ことは固く禁じられています。 ご 注 意一

アジレント・テクノロジー株式会社 許可なく複製、翻案または翻訳することを禁止します。 Copyright © Agilent Technologies, Inc. 2000 Copyright © Agilent Technologies Japan, Ltd. 2000 All rights reserved. Reproduction, adaptation, or translation without prior written permission is prohibited.

# 納入後の保証について

- ハードウェア製品に対しては部品及び製造上の不具合について保証します。又、当社製品仕様に適合しているこ とを保証します。 ソフトウェアに対しては、媒体の不具合(ソフトウェアを当社指定のデバイス上適切にインストールし使用して いるにもかかわらず、プログラミング・インストラクションを実行しない原因がソフトウェアを記録している媒 体に因る場合)について保証します。又、当社が財産権を有するソフトウェア(特注品を除く)が当社製品仕様に適 合していることを保証します。 保証期間中にこれらの不具合、当社製品仕様への不適合がある旨連絡を受けた場合は、当社の判断で修理又は交 換を行います。
- 保証による修理は、当社営業日の午前8時45分から午後5時30分の時間帯でお受けします。なお、保証期間中でも 当社所定の出張修理地域外での出張修理は、技術者派遣費が有償となります。
- 当社の保証は、製品の動作が中断されないことや、エラーが皆無であることを保証するものではありません。保証 期間中、当社が不具合を認めた製品を相当期間内に修理又は交換できない場合お客様は当該製品を返却して購入 金額の返金を請求できます。
- 保証期間は、製品毎に定められています。保証は、当社が据付調整を行う製品については、据付調整完了日より開 始します。但し、お客様の都合で据付調整を納入後 31 日以降に行う場合は 31 日目より保証が開始します。 又、当社が据付調整を行わない製品については、納入日より保証が開始します。
- 当社の保証は、以下に起因する不具合に対しては適用されません。
	- (1) 不適当又は不完全な保守、校正によるとき
	- (2) 当社以外のソフトウェア、インターフェース、サプライ品によるとき
	- (3) 当社が認めていない改造によるとき
	- (4) 当社製品仕様に定めていない方法での使用、作動によるとき
	- (5) お客様による輸送中の過失、事故、滅失、損傷等によるとき
	- (6) お客様の据付場所の不備や不適正な保全によるとき
	- (7) 当社が認めていない保守又は修理によるとき
	- (8) 火災、風水害、地震、落雷等の天災によるとき
- 当社はここに定める以外の保証は行いません。又、製品の特定用途での市場商品価値や適合性に関する保証は致 しかねます。
- 製品の保守修理用部品供給期間は、製品の廃止後最低5年です。

## 目次

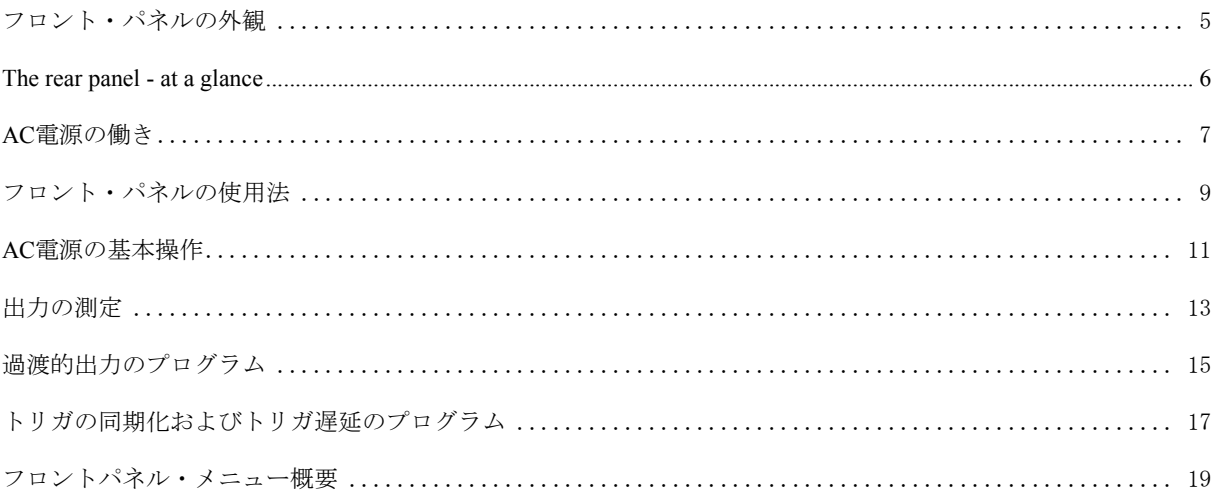

## 安全上の注意

本器の「安全性について」は、『ユーザーズ・ガイドに』をご覧ください。ここに記載の安全上の注意事項に必ず従ってください。

#### 警告:危険電圧

AC電源の出力は425Vpです。電源がオンになっている時に出力端子や回路に触れると、感電により人身事故が発生するおそれ があります。

#### 電源を投入する前に

本器の設定が使用する電源電圧に合っており、正しいヒューズが取り付けられていて、安全に関する注意事項がすべて守られ ていることを確認してください。「安全用記号」に記載する本器の外部に付けられたマークに注意してください。

#### 本器の接地

本器は、安全クラス1(感電防止用アース端子付き)の測定器です。危険な電気ショックを防ぐために、本器のシャーシやキャ ビネットは必ず接地してください。本器とAC電源との接続には3極電源コードを使い、3本目の線を電源コンセントの電気アー ス(安全アース)に確実につないでください。感電防止用(アース)導体の断線、または感電防止用アース端子の外れが生じ ると、感電により人身事故が発生するおそれがあります。

#### ヒューズ

必要な定格電流、電圧、および指定された種別(ノーマル・ブロー、タイム・ディレイなど)のヒューズのみを使用してくだ さい。修理したヒューズや短絡したヒューズホルダは使用しないでください。感電や火災につながり、危険です。

#### 本器のカバーを外さないでください

本器は、カバーを取り付けたままでご使用ください。部品の交換や内部調整は、修理資格の保有者だけが行います。

#### 入力定格を超えないこと

機器には電磁障害を防ぐためのライン・フィルタが装備されている場合があり、感電事故を防ぐために正しくグランドされた コンセントに接続する必要があります。データ・プレートに表示された値を超える電源電圧や周波数で動作させると、ピーク 時で5.0 mAを超える漏れ電流が発生するおそれがあります。

© Copyright 1995, 1996, 1998. 2000 Agilent Technologies, Inc.

本書に記載された情報は著作権によって保護されています。本書のいかなる部分についても、Agilent Technologies の事前の同意がない限り、コピー、再使用、他言語への翻訳を行うことはできません。本書の内容は、予告なしに 変更されることがあります。

## フロント・パネルの外観

14文字表示のディスプレ ロータリ・パルス・ジェネ イで、プログラム・コマン レータは、AC電源がロー ドや測定値を表示します。 カル・モードの場合に電圧

- ステータス条件を表示
- インジケータでオペ と周波数を設定します。 レーティング·モードや ● 粗調整するときは速く

回します。

▼ │と│▲ │でコマンド をスクロールします。  $\blacktriangledown$  index  $\blacktriangleright$   $\blacktriangleright$   $\blacktriangle$  index  $\blacktriangleright$   $\heartsuit$ リストや高調波配列を

スクロールします。

→ と↑ でコマンド・ パラメータをスクロール します。

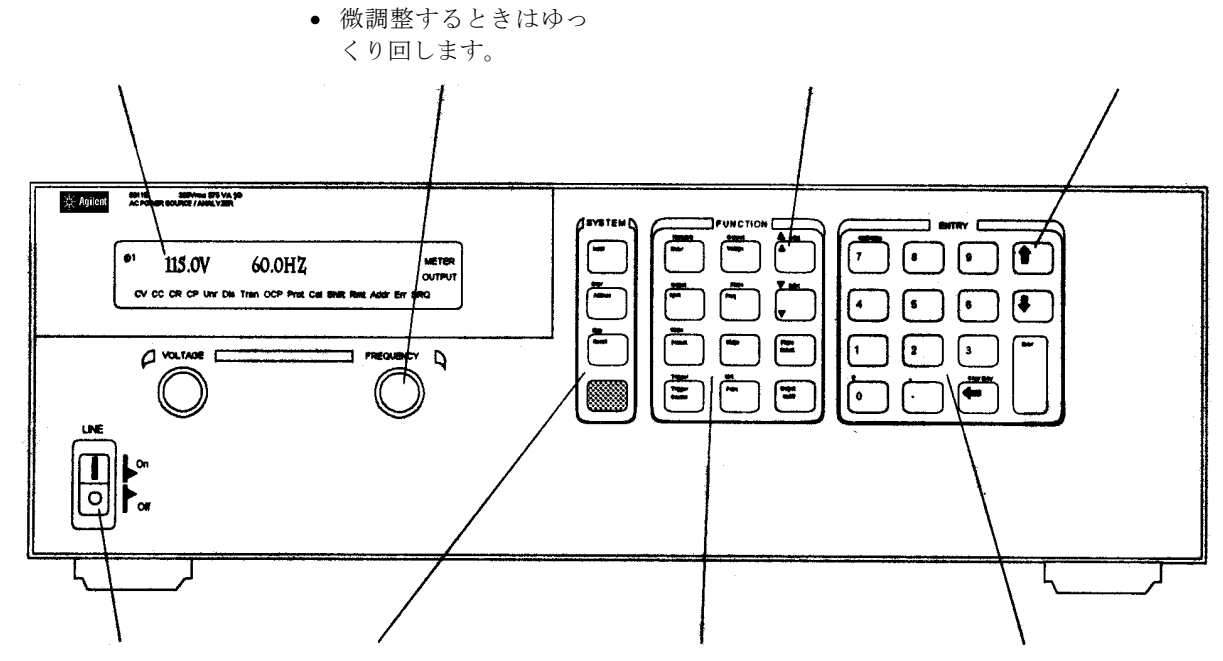

AC電源のオンとオフを切 Systemキー : り替えます。

- ります。
- ステム・パラメータを フロントパネルのメー コマンド・パラメータ 設定します。
- RS-232インタフェース を設定します。
- SCPIエラー・コードを 表示します。
- 装置構成をセーブまた はリコールします。

#### Functionキー :

- ローカル・モードに戻 出力をイネーブル/ディ 値を入力します。 スエーブルにします。
- GPIBアドレスと他のシ 出力位相を選択します。
	- タ機能と高調波解析機 能を選択します。
	- 電圧、周波数、位相、電 流リミット、パルス・パ ラメータ、波形シェープ をプログラムします。
	- 保護機能を設定または クリアします。
	- 出力/入力結合を選択し ます。
	- ステータスをモニタし ます。
	- コマンド・メニューを スクロールします。

#### $Entry$  $+ -$ :

- 
- 値を増分または減分さ せます。
	- をスクロールします。
- AC電源を校正します。

## The rear panel - at a glance

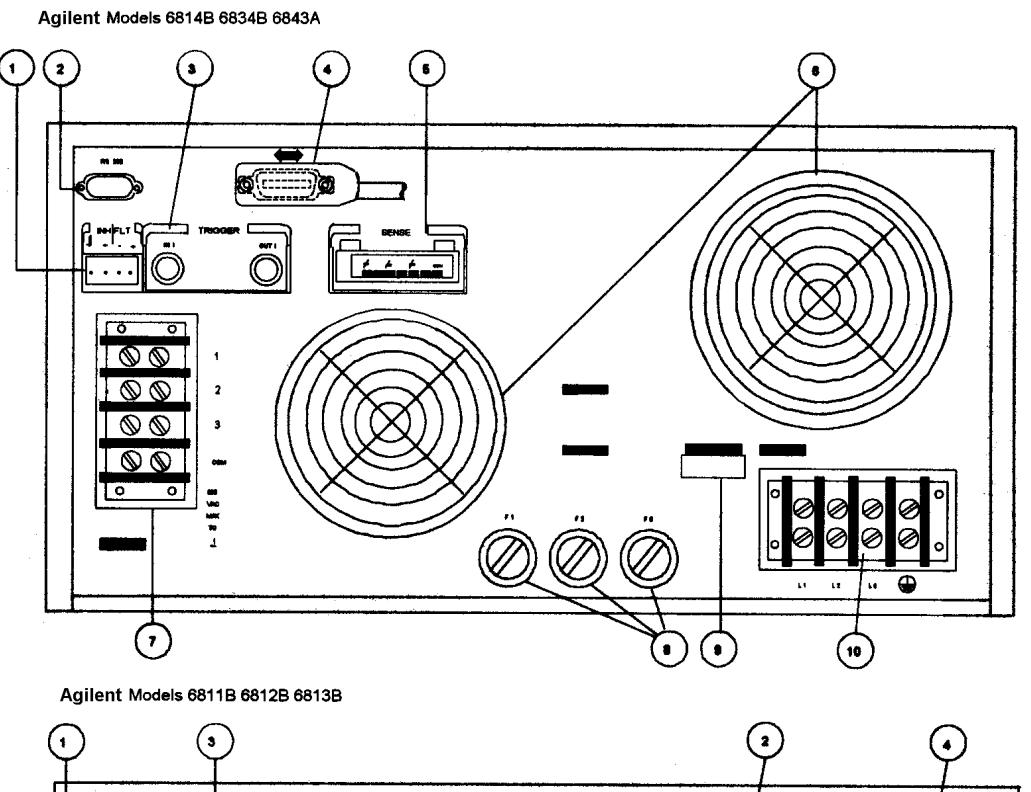

===== 70 ◯  $\left[ \frac{1}{10} \right]$ 

Rear Panel Connections (see Chapter 3 in the User's Guide for details)

- **1.** INH (Remote Inhibit) TTL input signal for externally disabling the power source. FLT (Discrete Fault Indicator) TTL output signal when there is a device fault.
- **2.** RS-232 connector for remote controller.
- **3.** TRIGGER BNC connectors for external trigger inputs and &source; trigger outputs.
- **4.** GPIB connector and GPIB cable for remote controller.
- **5.** SENSE connections for remote voltage sensing at the load.
- **6.** Airflow Vents (do not block).
- **7.** OUTPUT power connections to the load. (f2, f3 connections available on Agilent 6834B only.)
- **8.** AC Input Line Fuses (Agilent 6814B/6834B/6843A only. Other models have internal fuses).
- **9.** LINE RATING label specifies power source required by the power source.
- **10.** AC Line Input connections from the power source.

## AC電源の働き

## 波形シェープの生成

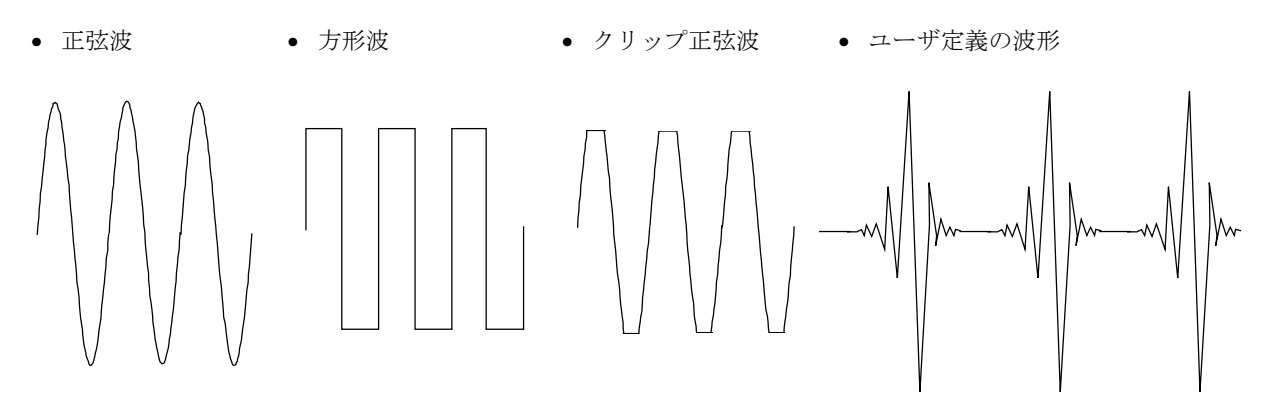

## 出力プログラム

- 位相
- AC rms電圧 DC電圧
- 
- 
- 電圧および周波数スルー・レート インピーダンス
- Rms電流リミット

Agilent Models 6811B, 6812B, 6813B program the following additional output functions:

- 
- ひずみ すい すい キュー ピーク電流リミット
- 周波数 ACカップリング
	-

#### 以下の測定を実施

- AC rms, DC, AC+DC rms電圧
- AC rms, AC+DC rms電流、繰り返しのプラスおよび非 繰り返しピーク電流
- 実効電力、無効電力、皮相電力 DC電流
- 最高50次高調波に対する振幅、位相、高調波ひずみ 合計の結果を提供する、電圧および電流波形の高調 波解析
- トリガをかけたデジタル化電圧/電流の捕捉と捕捉後 の計算

Agilent Models 6811B, 6812B, 6813B make the following additional measurements:

- DC電圧
- 

Agilent Model 6834B makes the following additional measurement:

• 総電力およびニュートラル電流の測定

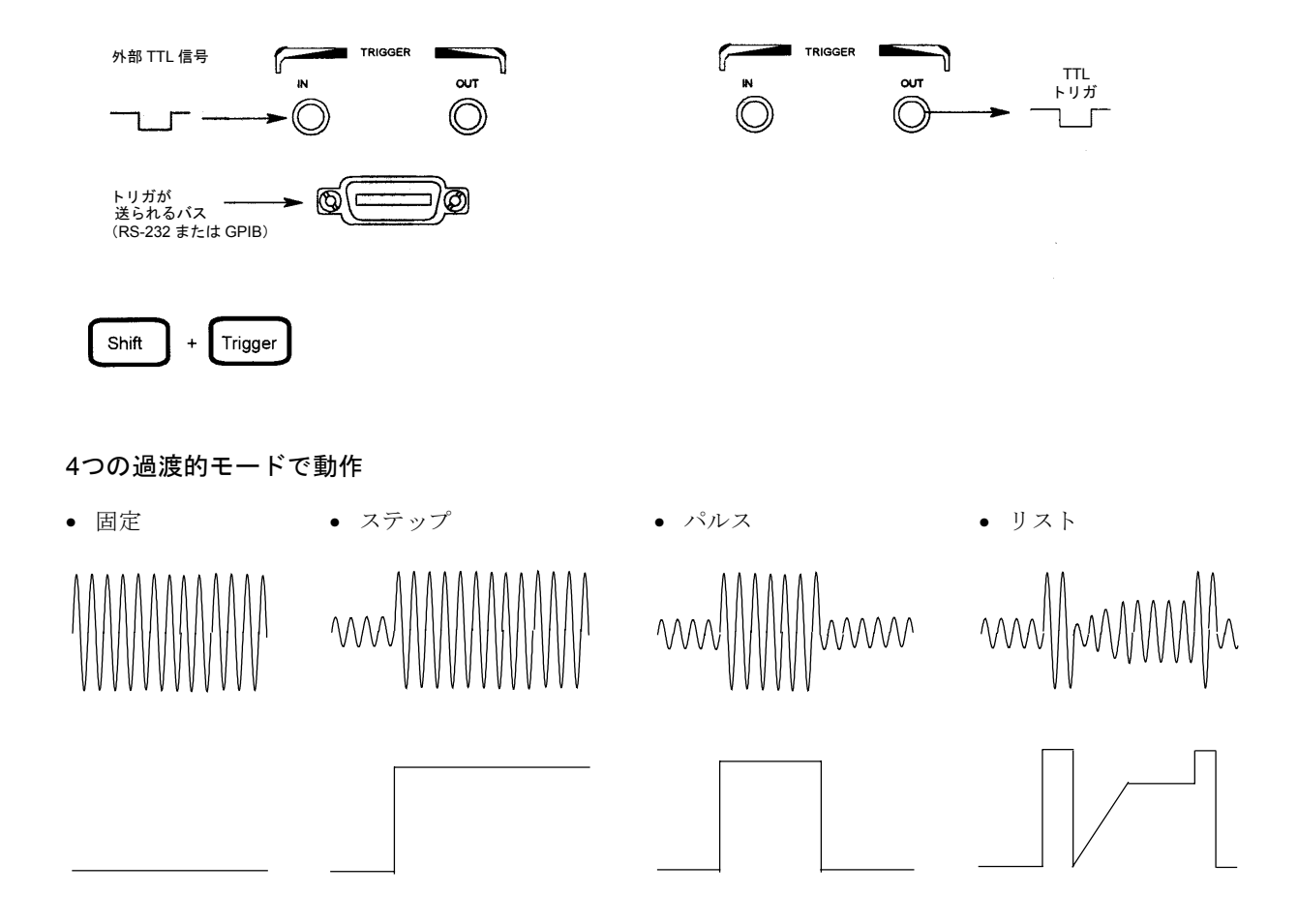

## 過渡的イベントとの同期および外部信号による測定の同期

- 
- 装置にトリガをかける • ま置からトリガを発生させる。

## ローカルまたはリモート制御での操作

- フロントパネル・キーから操作
- GPIBまたはRS-232内蔵インタフェースを使用

## 保護機能の実行

- 過電圧
- 過電流
- 過電力
- 過熱
- ユーザ定義の外部イベント(FLTシャットダウン信号による)

## フロント・パネルの使用法

装置の電源がオンになっていることを確認してください。

#### Systemキーを使って

**Local** 装置がローカル・モードになっていない場合は、**Local**を押してフロントパネル・キーパッド をアクティブにします(Local Lockoutコマンドが有効の場合、電源を立ち上げなおすと、装置 がローカル・モードに戻ります)。

### Functionキーを使って

**Voltage Voltage**を押して電圧機能を選択します。別の機能を選択するときは、そのまま該当するキー を押します。

> キーの上側に表示されている機能(例えば、**Current**のように)を選択するときは、はじめに 青のシフト・キーを押してからその機能が表示されている下のキーを押します。

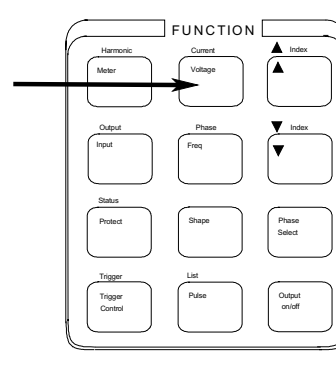

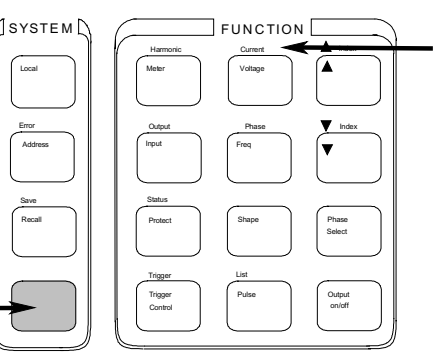

注記 **Output on/off**, **Phase Select**,または**Shift Trigger**を押すと、すぐにその機能が実行されます。イン ジケータは、直前の機能が動作したことを示します。その他のファンクション・キーはすべて、そ の下にコマンド・メニューをもっています。ファンクション・キーを押した後に▼や▲キーを押す ことによって、それらのメニューにアクセスできます。コマンド・メニューは、19ページ以降に掲 載されています。

▲ | |▼ | これらのキーを使って、選択した機能のコマンド・メニューを移動させます。

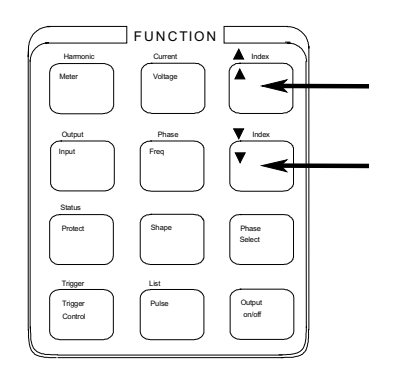

以下は、Voltage機能メニューのコマンドを示しています。コマンドの中には、全モデルで表示さ れないものもあります。▼や▲を押し続けると、メニューが循環してスタート位置に戻ります。

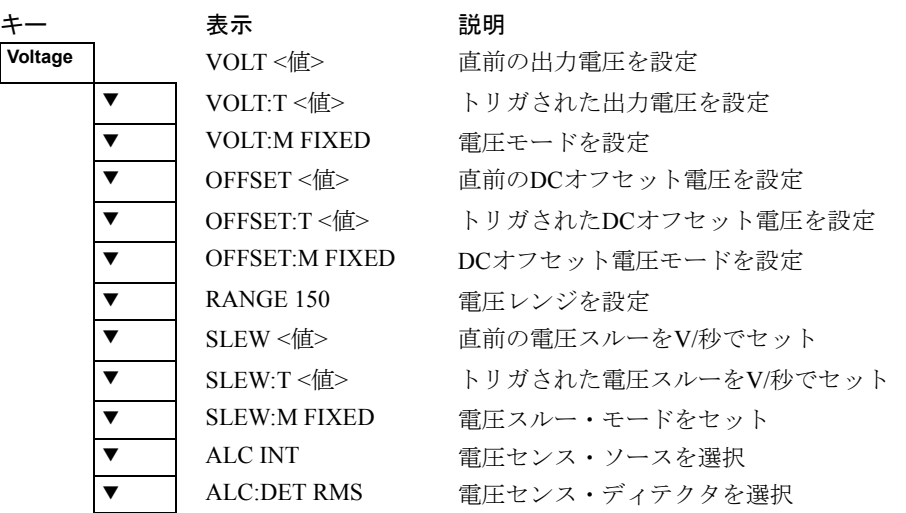

Entryキーを使って

 $\ddot{\bullet}$  $\blacklozenge$ 

これらのキーを使って、コマンド・パラメータを増分/減分または実行できるよう選択すること ができます。パラメータが数値の場合、これらのキーを使って値のマイナー変更ができます。 **Enter**でその選択が入力され、Meter機能に戻ります。

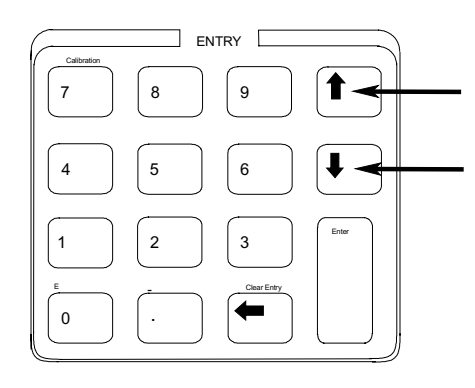

キー しょうかん あまい あまみ あまみ きょうかい 説明 おおし かいきょう きょうかい おおし おおし おおし おおし おおし おおし おおし まんじょう あいしゃ あいしゃ **Voltage** , ▼ , ▼ VOLT:M FIXED 固定モードを設定  $\overline{\bullet}$  $\ddot{\phantom{a}}$  $\overline{\bullet}$ 

VOLT:M STEP ステップ・モードを設定 VOLT:M PULSE パルス・モードを設定 VOLT:M LIST リスト・モードを設定

**1 | | | | | 数値Entryキーを使って、コマンド・パラメータに直接値を入力します。例えば、電圧パラメータ** の値を入力する場合、次のようになります。

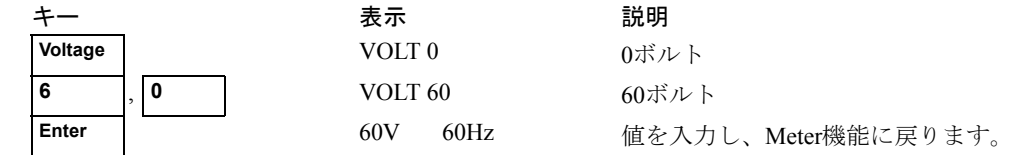

## AC電源の基本操作

装置の電源がオンになっていることを確認してください。フロントパネル・キーまたは対応するSCPIコマンドのど ちらかを使ってください。

左の列は、表示された動作をプログラムするフロントパネル・キーを表します。SCPIプログラミング構文がフロン トパネルのメニュー・コマンドと実質的に異なる場合、その内容が括弧()内に明記されています。

テキストの右側は、その結果を示します。必要に応じて、結果として出力された波形が説明の下に表されています。

### 出力をイネーブルする

**Output On/Off** | 出力がイネーブルになっているとき、プログラムされた電圧が出力時に表示され、Dis インジケータがオフになります。

出力位相を選択する(Agilent 6834Bのみ)

**Phase Select** 位相を個別に指定することも、位相を結合させることもできます。位相を結合する場 合は、フロントパネルにある3相インジケータ(φ1, φ2, φ3)のすべてがオンになり、コ マンドが3相すべてに送られることを示します。フロントパネルのメータ機能は、一度 に1つの位相についてしか実行できないことに注意してください(ただし、総電力と ニュートラル電流測定の場合を除きます)。 (INST:NSEL)

#### 電圧セット

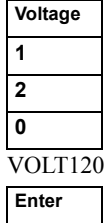

**Voltage** このコマンドが送られると、出力電圧は120V rmsに設定されます。

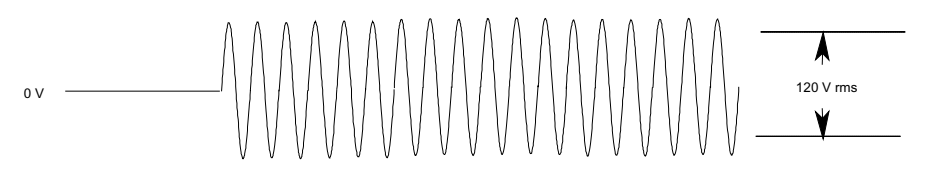

#### 周波数セット

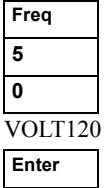

**Freq** このコマンドが送られると、出力周波数は50Hzに設定されます。

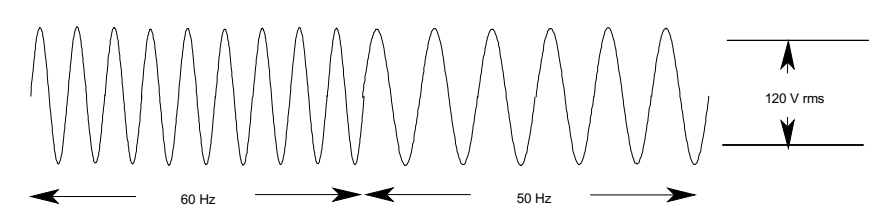

### rms電流リミット(Agilent 6812A/6813A/6841A/6842Aではピーク電流)のセット

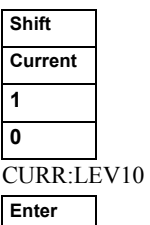

**Shift** このコマンドが送られると、rms電流リミットは10Aに設定されます。プログラムされ たリミットより大きい電流が流れた場合、rms電流を指定リミット内にとどめるため出 力電圧の振幅は下げられます。**Shift Current**▼を押し、CURR:PEAKをアクセスしま す。それによりAgilent 6812A/6813A/6841A/6842Aのピーク電流リミットを設定します。 これらの装置上でピーク電流リミット回路がプログラムされたピーク・リミットを維 持するために、瞬間的に出力電圧を縮小することに注意してください。

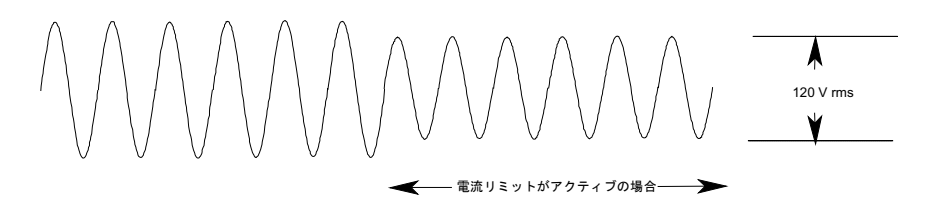

注記 rms 電流リミット回路は、ピーク電流リミット回路よりスローです。ピーク電流リミットの設定と 出力の負荷に依存しますが、rms電流リミットを超える、瞬間的なピーク電流が発生する可能性が あります。

#### 波形選択

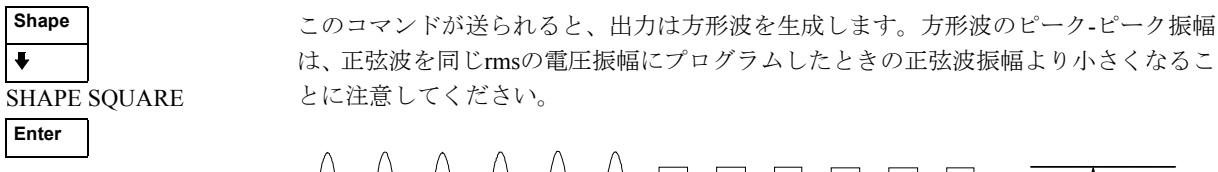

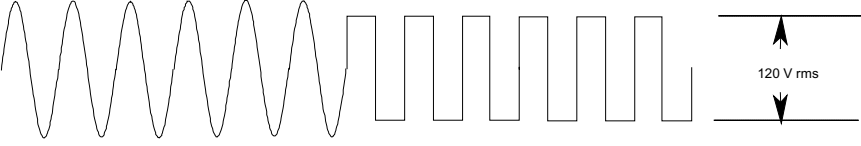

小さくなるこ

## 保護機能のプログラム

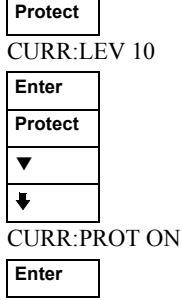

これらのコマンドは、以前に設定されていた保護機能をすべてクリアしてから、電流 保護を設定します。これは、過電流状態が検出された場合に出力をディスエーブルに します。このコマンドがプログラムされると、OCPインジケータが点灯します。

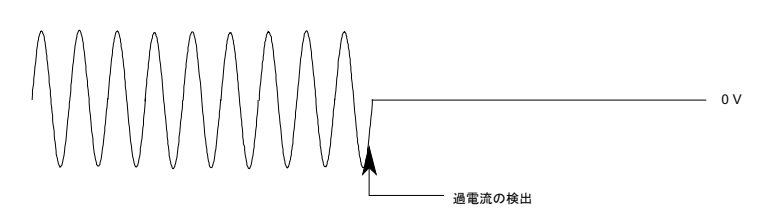

## 出力の測定

すべての測定は、出力波形情報の捕捉とその後の処理をベースにしています。AC電源がオンになっているときは、 フロントパネル・メータの測定および更新を連続して行います。フロント・パネルからは、**Meter**キーで測定機能 にアクセスできます。

SCPI MEASureコマンドは、実行されるたびごとに新しい波形情報を捕捉します。一方、SCPI FETChコマンドは新 しい波形情報の捕捉は行わず、以前に捕捉した波形データから所望の情報を引き出します。SCPIコマンドによって、 個別の位相測定や、FETChコマンドを使った全位相の同時測定が可能です。

#### Measurement functions

以下の例は、電源などの代表的な非抵抗負荷に対して電力をソーシングする場合に、AC電源のフロントパネルから 戻される測定値を表しています。AC電源の出力電圧/電流波形は、次のページに記載されています。

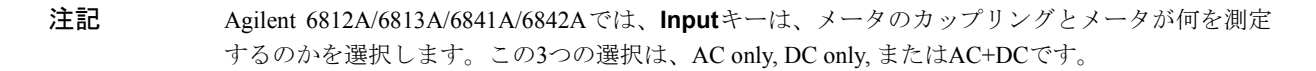

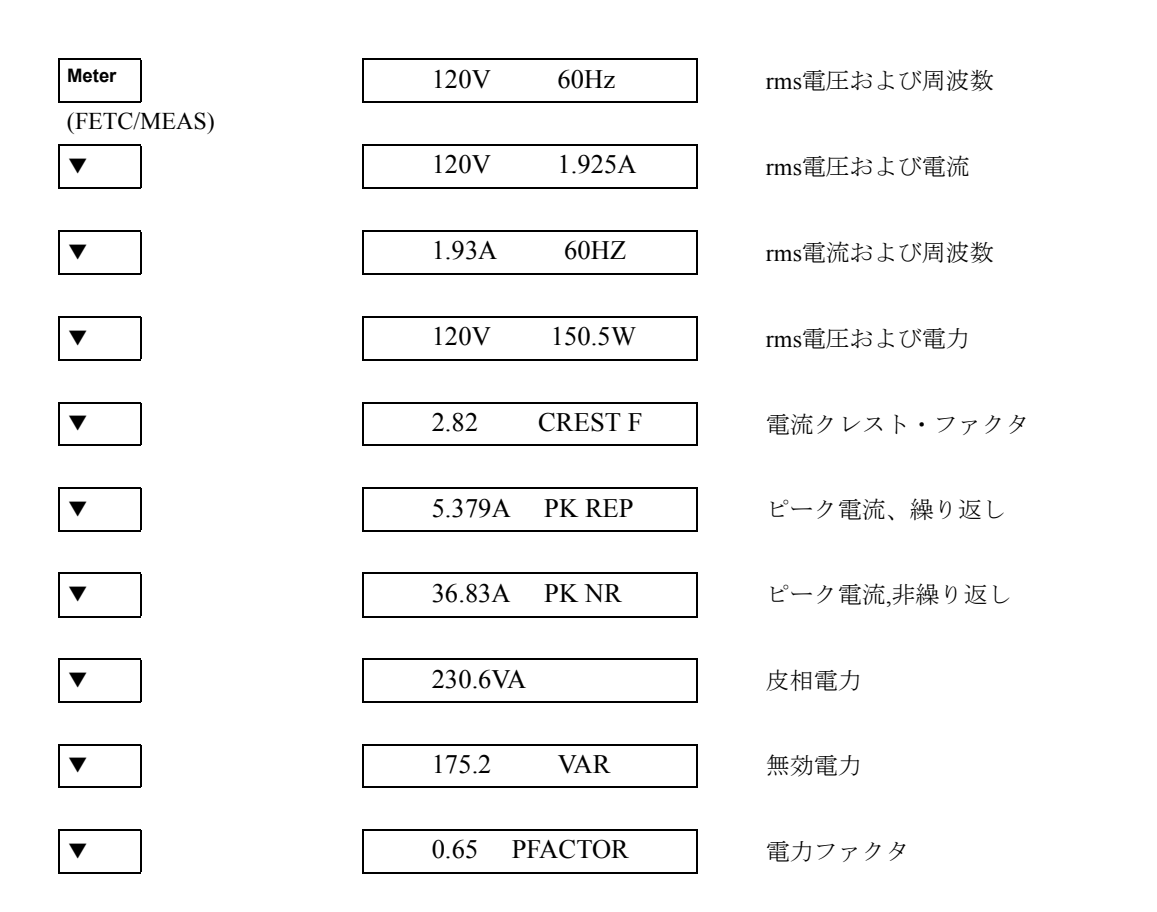

上記に示した測定機能のほかに、Agilent 6834Bでは全位相およびニュートラルrms電流の総電力も測定できます。

#### 高調波測定

出力電流の高調波測定には、ハーモニック・メニューを使用してください。次の例は、高調波が0~5のときの電流 振幅測定を表したものです。高調波1は基本波であり、高調波0ではDCレベル(この例では0になります)を戻すこ とに注意してください。

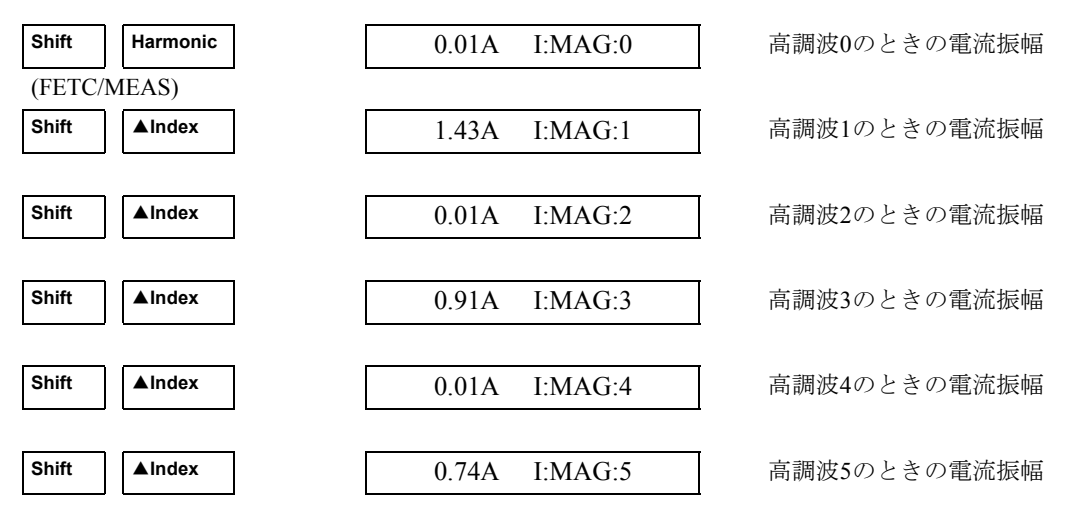

出力電圧/電流波形

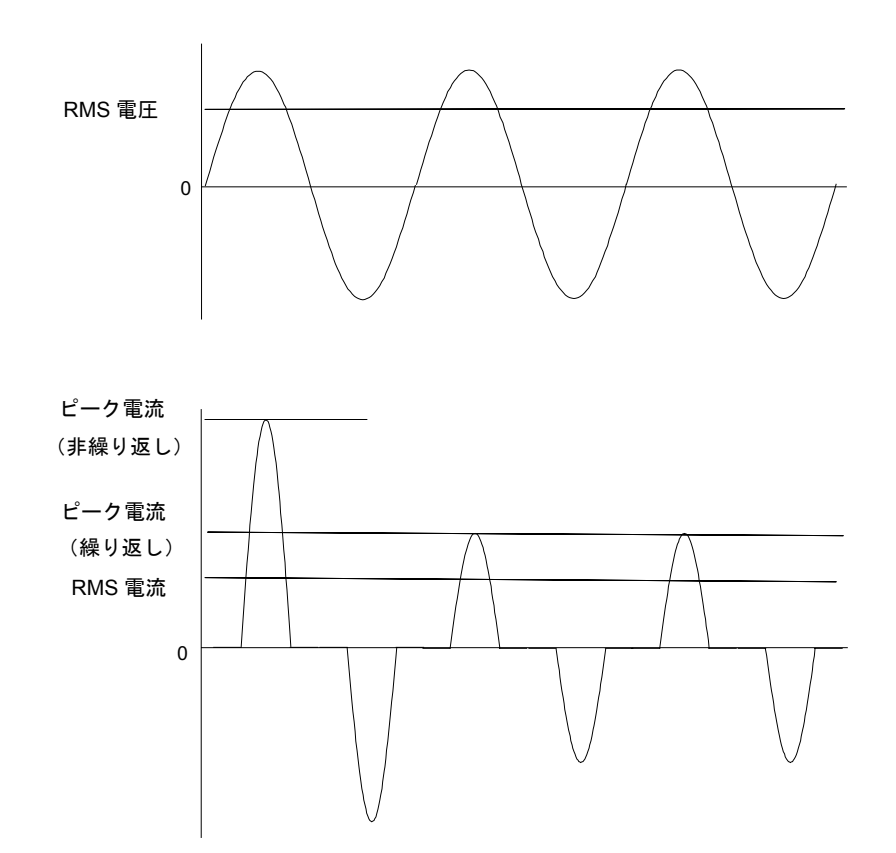

## 過渡的出力のプログラム

ここまでは、AC電源は固定モードで過渡システムを使ってプログラムされていました。以下の例では、過渡モードに するためにトリガの使用を必要とする、過渡システムのStep, Pulse,およびListモードについて簡単に説明しています。

注記 このページの3つの例では、各例の前に**Shift Output**を押し、\*RSTまでスクロールしてから**Enter**を 押して装置をリセットします。**Enter**を押すことで各選択がアクティブになります。

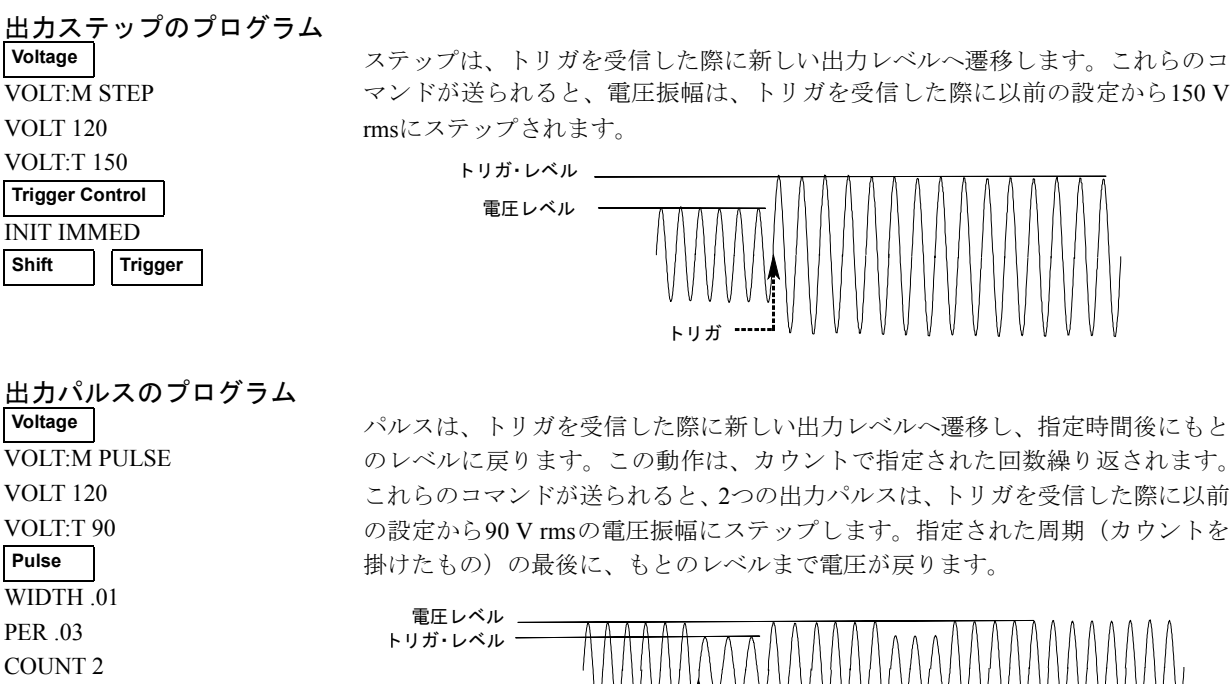

VOLT:M PULSE VOLT 120 VOLT:T 90 **Pulse** WIDTH<sub>.01</sub> PER .03 COUNT 2 **Trigger Control** INIT IMMED **Shift Trigger** 

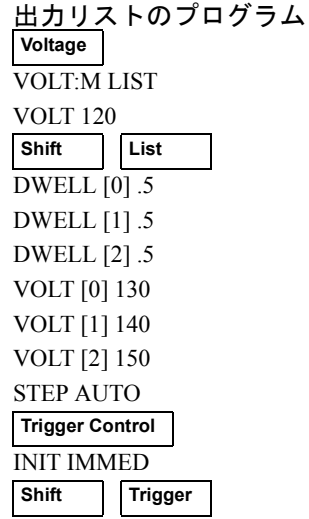

のレベルに戻ります。この動作は、カウントで指定された回数繰り返されます。 これらのコマンドが送られると、2つの出力パルスは、トリガを受信した際に以前 の設定から90 V rmsの電圧振幅にステップします。指定された周期(カウントを

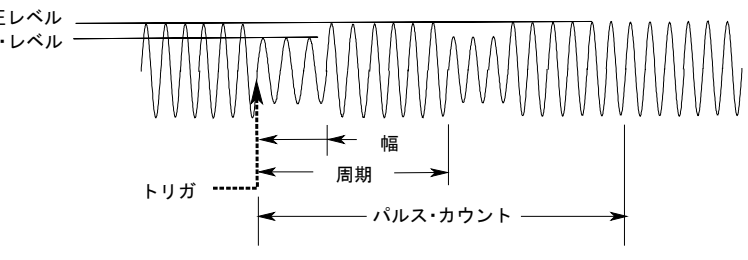

**Voltage** リストは、合成された出力シーケンスを生成します。これらのコマンドが送られ ると、電圧振幅は、トリガが受信した際に3つのレベルに順番にステップされてか ら、もとの電圧レベルに戻ります。出力は、各リスト・ステップにおいて.5秒間 残ります。括弧([ ])内の値は、リストの索引表示です。 Clear Entryでリストを クリアします。

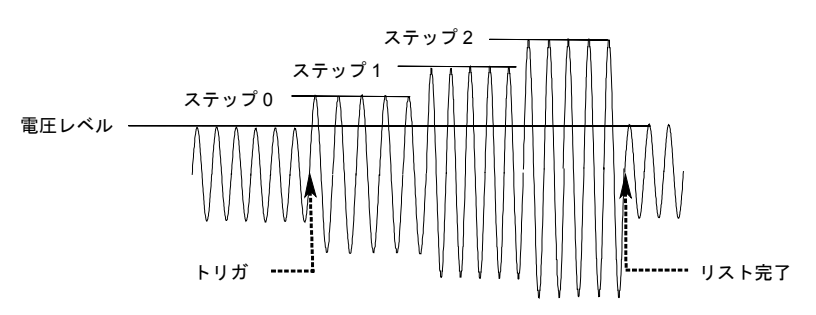

## その他の過渡波形の例

前出の例では、過渡システムを使用して出力電圧振幅を制御する方法を示しました。過渡システムは、出力周波数、 位相、波形シェープ、電圧および周波数スルー・レート、オフセット電圧、ピーク電流リミットを制御することも できます。次の例では、過渡システムのPulseモードが周波数、波形、位相、電圧スルー・パルスを生成する方法を 示しています。

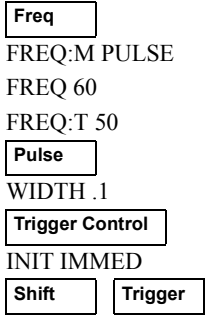

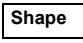

SHAPE:M PULSE SHAPE SINE SHAPE:T SQUARE **Pulse** WIDTH .05 **Trigger Control** INIT IMMED **Shift Trigger** 

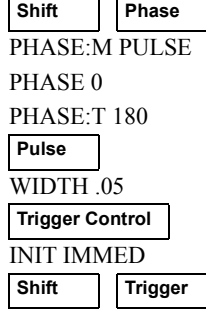

**Voltage** VOLT:M PULSE VOLT 120 VOLT:T 150 SLEW:M PULSE SLEW 10000 SLEW:T 1000 **Pulse** WIDTH .1 **Trigger Control** INIT IMMED **Shift Trigger** 

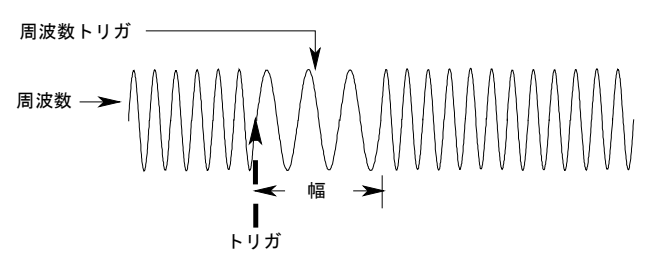

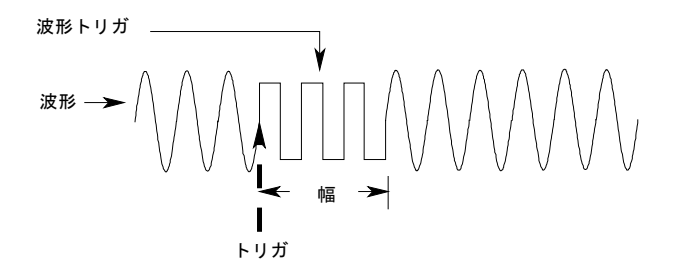

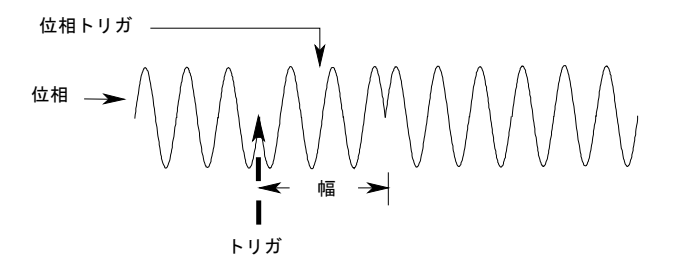

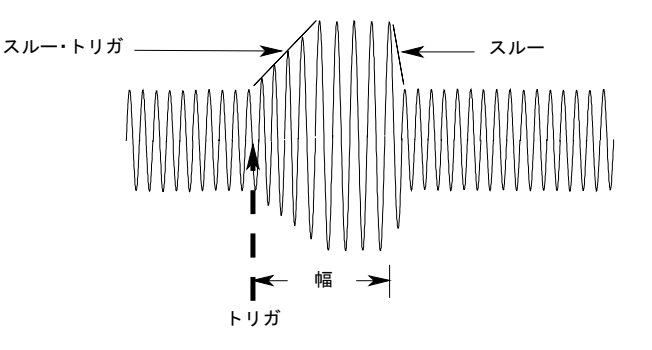

# トリガの同期化およびトリガ遅延のプログラム

前出の過渡波形の例は、トリガに対して、すぐに対応するようプログラムされていました。しかし、次の例のよう に、遅延トリガや位相同期化トリガをプログラムすることもできます。

## 遅延なし; 位相同期化なし

VOLT:M STEP VOLT 120 VOLT:T 150 **Trigger Control** DELAY 0 SYNC:SOUR IMM INIT:IMMED **Shift Trigger** 

**Voltage Nation スポック・エック・エック**<br>これらのコマンドが送られると、電圧振幅はトリガを受信後すぐに変化します。

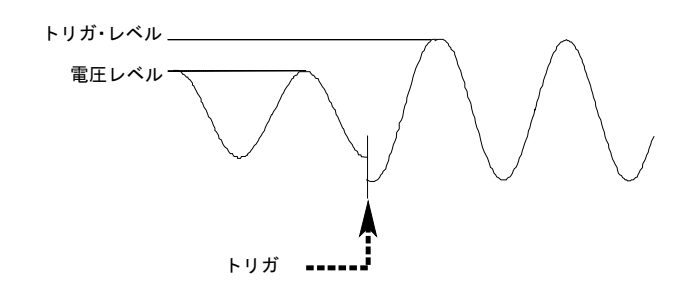

## 遅延なし; 90°位相同期化

VOLT 120 VOLT:T 150 **Trigger Control** DELAY<sub>0</sub> トリガ・レベル 電圧レベル

**Voltage** Name コストラントが送られると、電圧振幅はトリガの受信に引き続いて発生する、<br>
VOLT:M STEP インティングの90°の位相角で変化します。 次の90°の位相角で変化します。

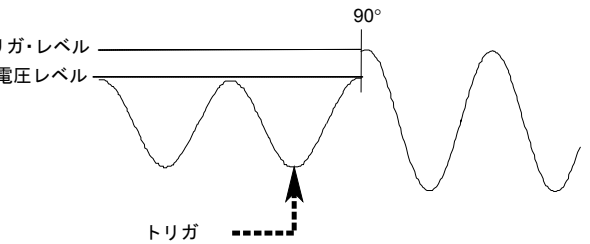

トリガ遅延; 位相同期化なし

VOLT:M STEP ます。 VOLT 120 VOLT:T 150 **Trigger Control** DELAY .0167 SYNC:SOUR IMM INIT:IMMED **Shift Trigger** 

SYNC:SOUR PHAS SYNC:PHAS 90 INIT:IMMED **Shift Trigger**

**Voltage** これらのコマンドが送られると、電圧振幅はトリガの受信から.0167秒後に変化し

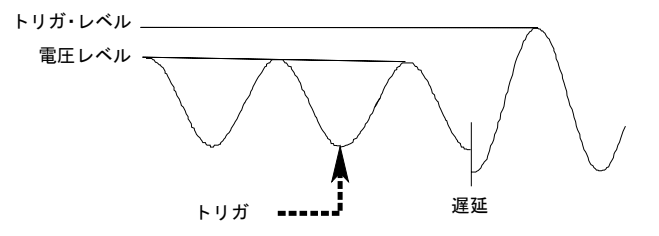

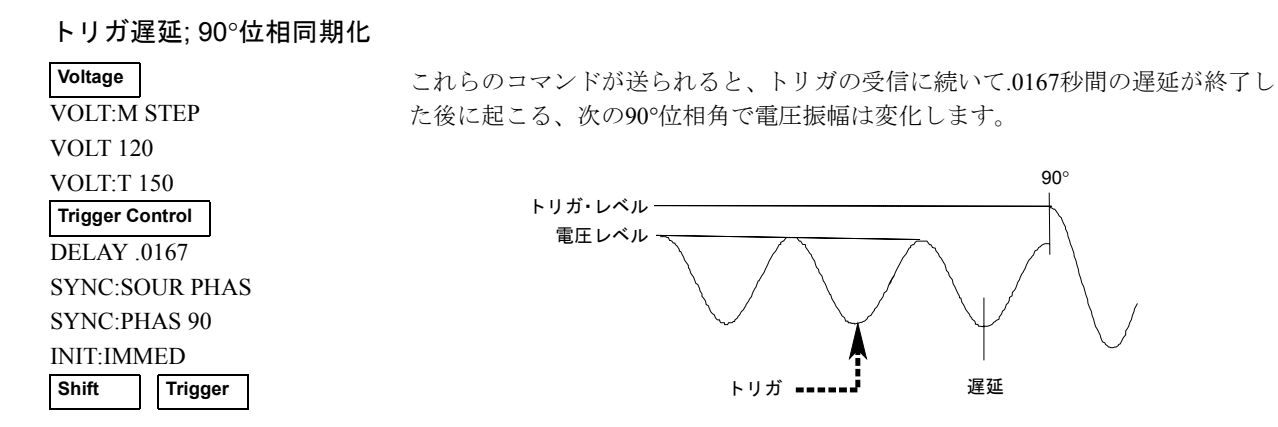

## トリガ・システムについて

前出の例では、フロントパネルのトリガを使って、出力過渡波形を生成しています。トリガは270°で発生したもの が表示されていますが、実際のトリガはどの位相でも発生します。しかし、遅延および位相の同期化は、プログラ ムされた通りに発生します。

AC電源で使われるトリガ・システムは、非常に柔軟なトリガ発生を行えることに注意してください。下図は、トリ ガ・システムを簡略化したモデルです。トリガ・システムの機能の詳しい内容については、「AC電源プログラミン グ・ガイド」を参照してください。

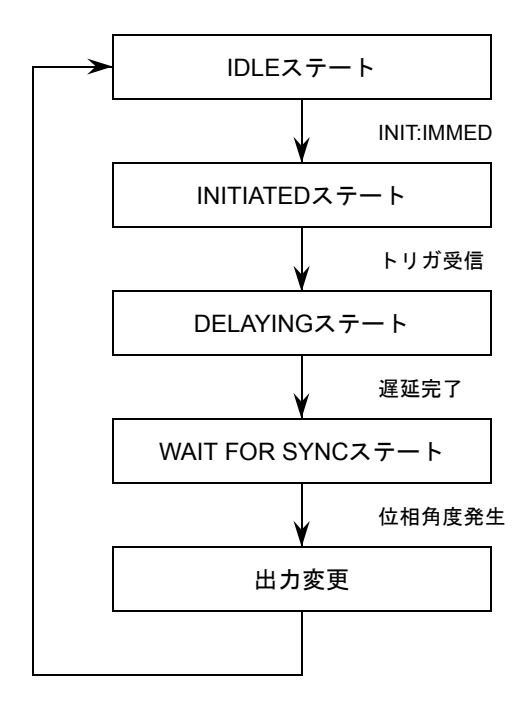

# フロントパネル・メニュー概要

#### SYSTEMキー

**Local AC電源の選択インタフェースをリモート操作** からローカル(フロントパネル)操作に変更す る際にこのキーを押します。インタフェースの ステートがすでにLocal, Local-with-Lockout, またはRemote-with-Lockoutになっているとき は、効果はありません。

#### **Error**

**Address**

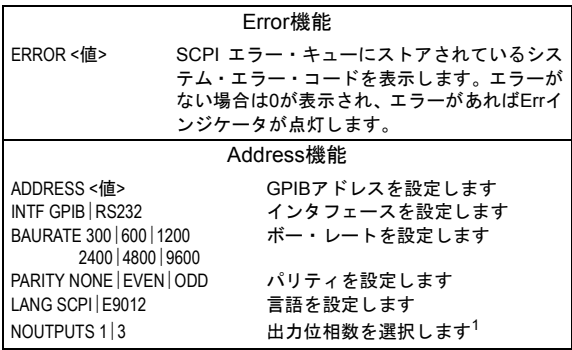

#### **Save**

**Recall**

## Save機能 現在のAC電源ステートを非揮発性メモリにセーブしたい場合に押 します。最高16ステート(0-15)がセーブできます。 Recall機能

AC電源を以前にセーブしたステートにする場合に押します。最高 16ステート(0-15)がセーブできます。

SHIFT機能を選択するには、この青いシフト・ キーをまず押してからキーを放します。この キーが押されていると、Shiftインジケータが点 灯します。

## FUNCTIONキー **Harmonic Meter** Harmonic機能 <読み取り値>A I:MAG: <索引> 電流高調波振幅 <読み取り値>° I:PHASE: <索引> 電流高調波位相<br><読み取り値>V V:MAG: <索引> 電圧高調波振幅 <読み取り値>V V:MAG: <索引> 電圧高調波振幅<br><読み取り値>° V:PHASE: <索引> 電圧高調波位相 - 25.7 m、」<br>-読み取り値>° V:PHASE: <索引><br><読み取り値> N:MAG: <索引> ニュートラル電流高調波振幅 <読み取り値>°N:PHASE: <索引> ニュートラル電流高調波位相<br><読み取り値>°CURR:THD 電流トータル%高調波ひずみ <読み取り値>° CURR:THD 電流トータル%高調波ひずみ<br><読み取り値>° VOLT:THD 電圧トータル%高調波ひずみ 電圧トータル%高調波ひずみ Meter functions continued on next column

#### FUNCTIONキー

#### Meter機能

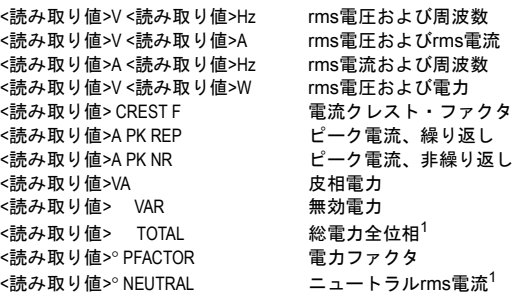

#### **Output Input**

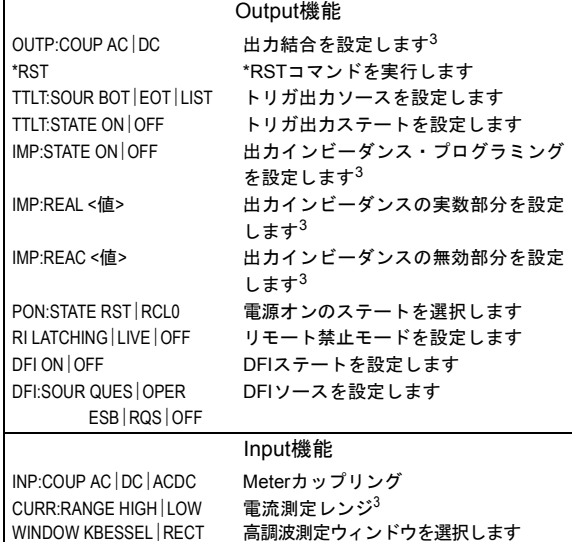

#### **Status**

**Prot**

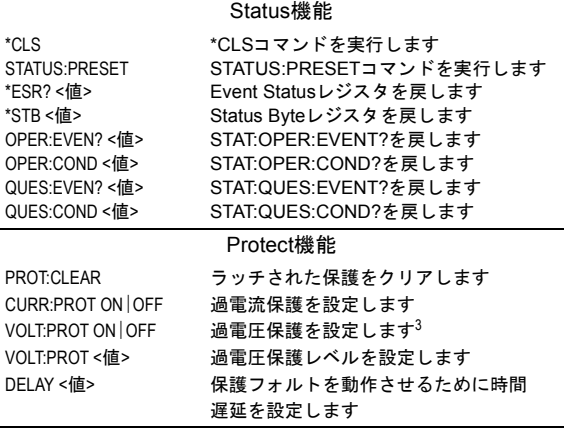

#### **Trigger**

**Trigger Control**

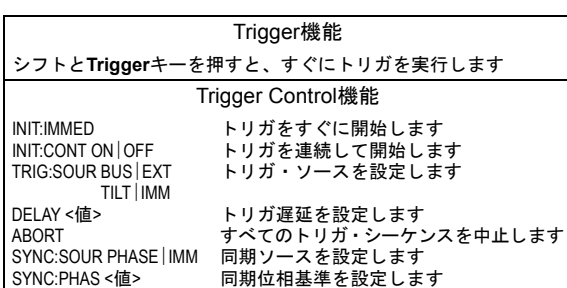

#### **Current**

**Voltage**

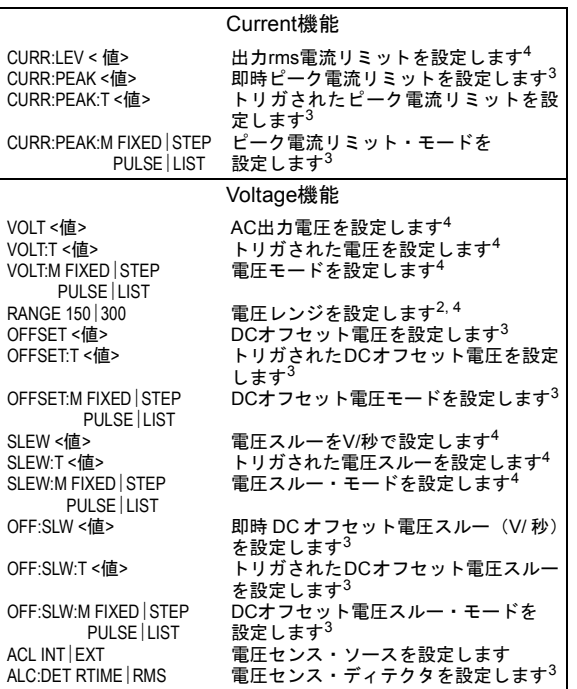

#### **Phase**

**Freq**

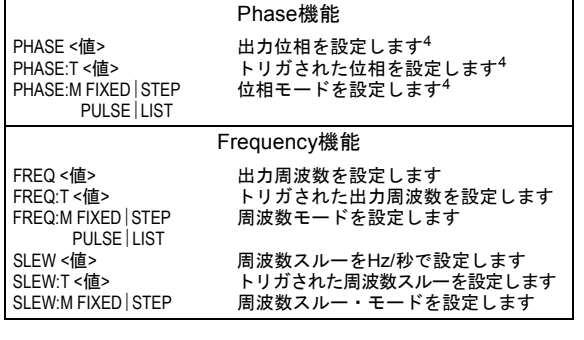

## **Shape**

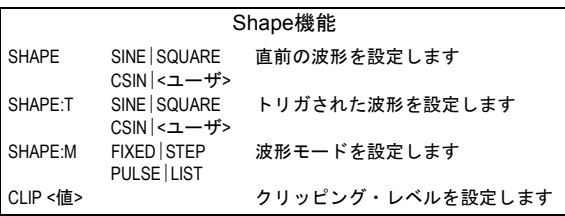

#### **List Pulse**

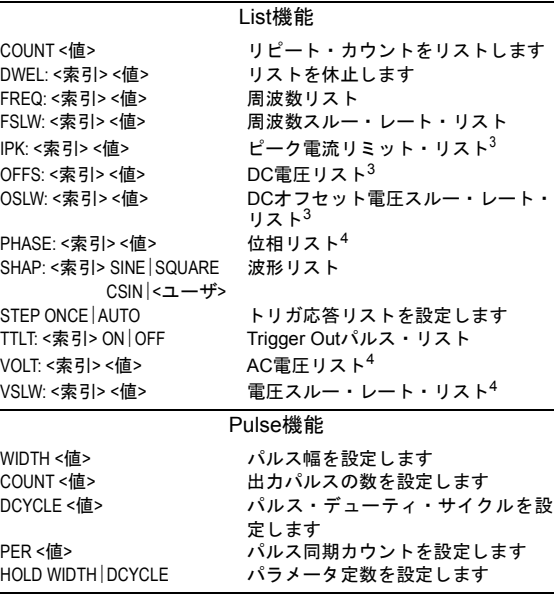

▼**Index** ▲**Index** ▼ ▲

# ▼▲Index機能

シフトIndexキーは、インデックスをつけた機能をスクロールする のに使います。これらのキーを押すと、高調波リストの0~50また はリスト・ポイントの0~99の整数間でステップできます。キーを 抑え続けると、高調波ポイントやリスト・ポイントにすばやくスク ロールできます。

## ▼▲機能

これらのキーで、コマンド・リストの選択項目を移動できます。い ずれかのキーを押し続けると、コマンド・リストが循環して最初の 地点に戻ります。

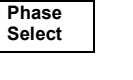

このキーは3相AC電源のみで使用できます。連続 してこのキーを押すと、最初に位相1を選択し、そ の後位相2、位相3と順番に3つの位相すべてを選 択できます。

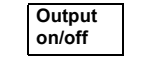

このキーで出力をオンとオフに切り替えます。オ フのときは、ソース出力はディスエーブルにな り、**Dis**インジケータが点灯します。

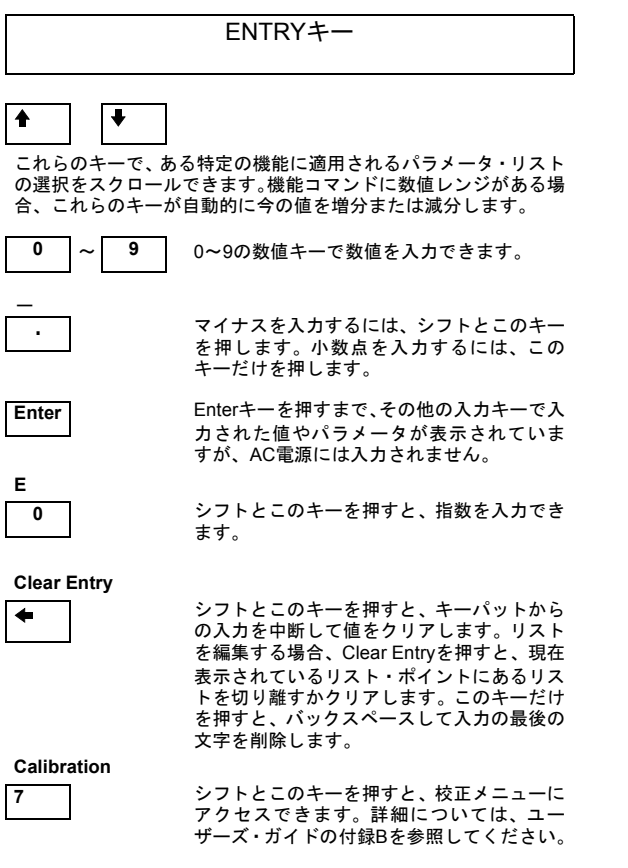

注記:

1 Agilent 6834Bでのみ有効です

2 Agilent 6814B/6834B/6843Aでのみ有効です

3 Agilent 6812A/6813A/6841A/6842Aでのみ有効です

4 Agilent 6834Bで位相選択可能です